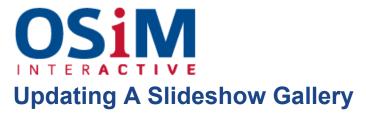

Some websites feature slideshow galleries as a way to draw the eye to feature marketing or links to elsewhere on the site.

The images in the rotating slideshow on the homepage can be updated at any time, such as for particular special promotions or to update feature images to match the season.

To unpublish existing slides select the  $\bigotimes$  icon, or to delete them select  $\blacksquare$ .

There are 2 parts to each displayed image, the photo that is uploaded and the slide that it is presented on.

 To add a new image select the "Slideshow" category under the Content section of the CMS, hit 
and select "slide" from the dropdown menu.

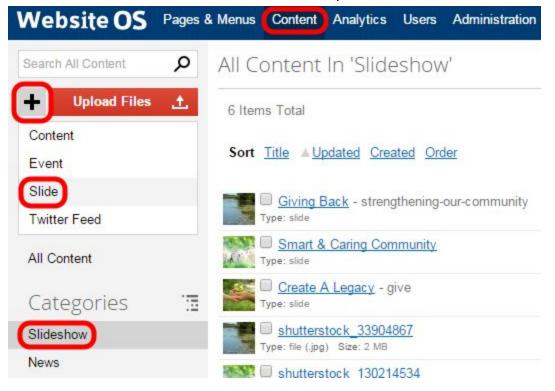

- Give the slide a title, an alias (this will automatically generate from the title if you desire), and enter the brief text that you wish to display beside the image.
- Select the image itself by using the blue browse icon under "Item Options",

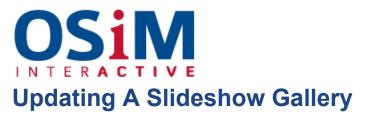

| Edit 'Create A Legacy' Slide                                                                                                    | Save Slide                                                                                |
|----------------------------------------------------------------------------------------------------|-------------------------------------------------------------------------------------------|
| Title Create A Legacy                                                                                                    | ^ Item Options                                                                            |
| The Foundation is available to anyone who would like to give back to the community. Each donor has different means and                                                                                                    | Alias give                                                                                |
| unique reasons for giving to the Foundation. However, they all share a desire to make our community stronger and more vibrant.<br>Together we can create a legacy that supports our community - today - tomorrow - forever. | A unique url friendly name. Must contain only the characters 'a to z', '0 to 9', and '-'. |
|                                                                                                    | Image /content/slideshow/shutterstock_92770369.jpg                                        |
|                                                                                                    | Created 18/04/2013 02:17:09 PM                                                            |
|                                                                                                    | Owner Group Administrators V                                                              |
|                                                                                                    | Publish To Website                                                                        |
|                                                                                                    | Unpublished content will not show up on your webs                                         |

• If you want the slide to be clickable and have the user then directed to a page on your site, an external site or a pdf you've already uploaded, fill in the URL field with the destination you desire or select the blue browse icon to select your pdf.

| Url | \$ |
|-----|----|
|     |    |

• Hit "Add Slide" or "Save" and you're done.